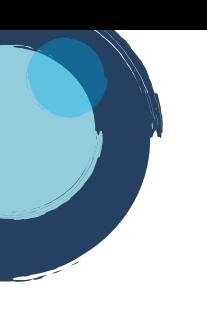

## **INSTRUCTIVO REACTIVACIÓN DE MATRÍCULAS**

Para realizar el proceso de reactivación debe tener en cuenta que, si el expediente que va a reactivar es de una persona jurídica, el proceso de reactivación lo debe realizar cualquiera de los siguientes sujetos:

- Representante Legal o suplente
- Miembros de Junta Directiva u órganos de Administración debidamente nombrados en Cámara de Comercio.
- 1. Ingrese a la página de la Cámara de Comercio de Duitama

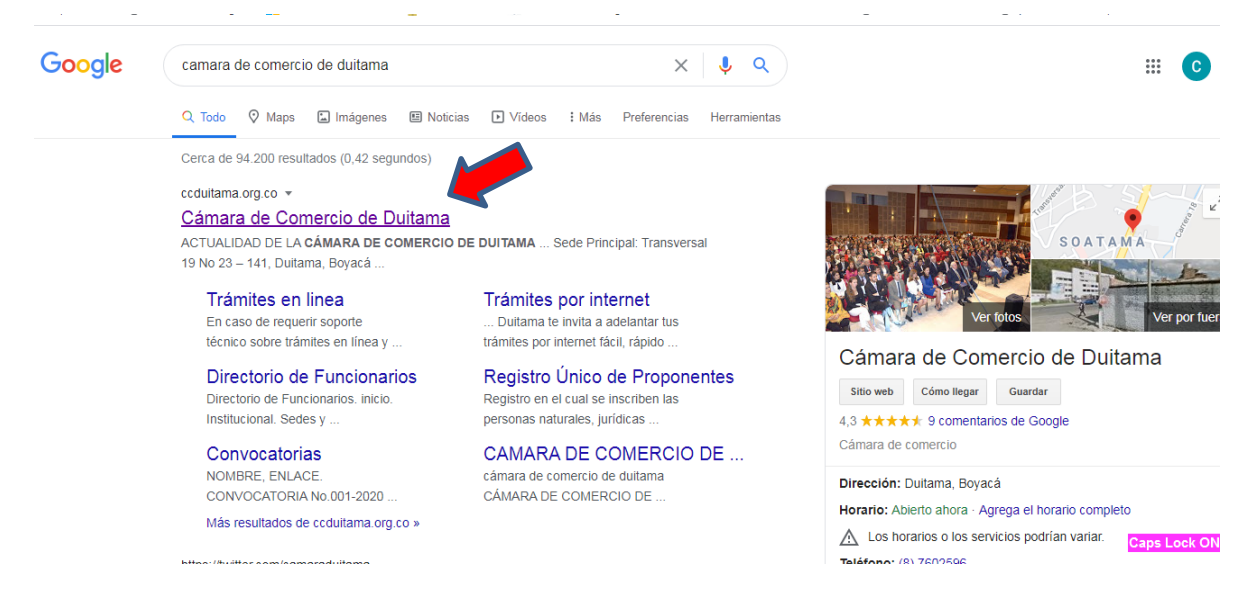

2. Ingrese al cajón de servicios registrales

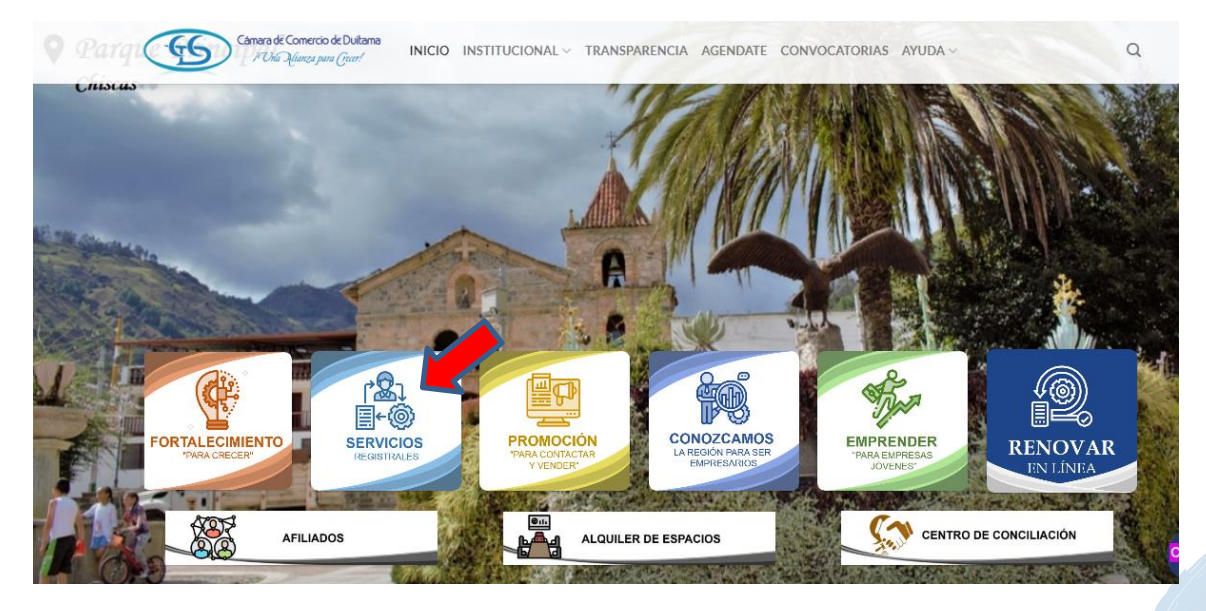

**2**

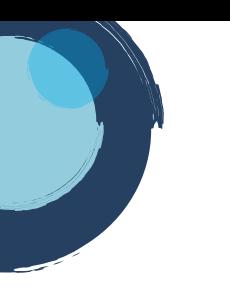

3. De clic en ingresar, trámites en línea

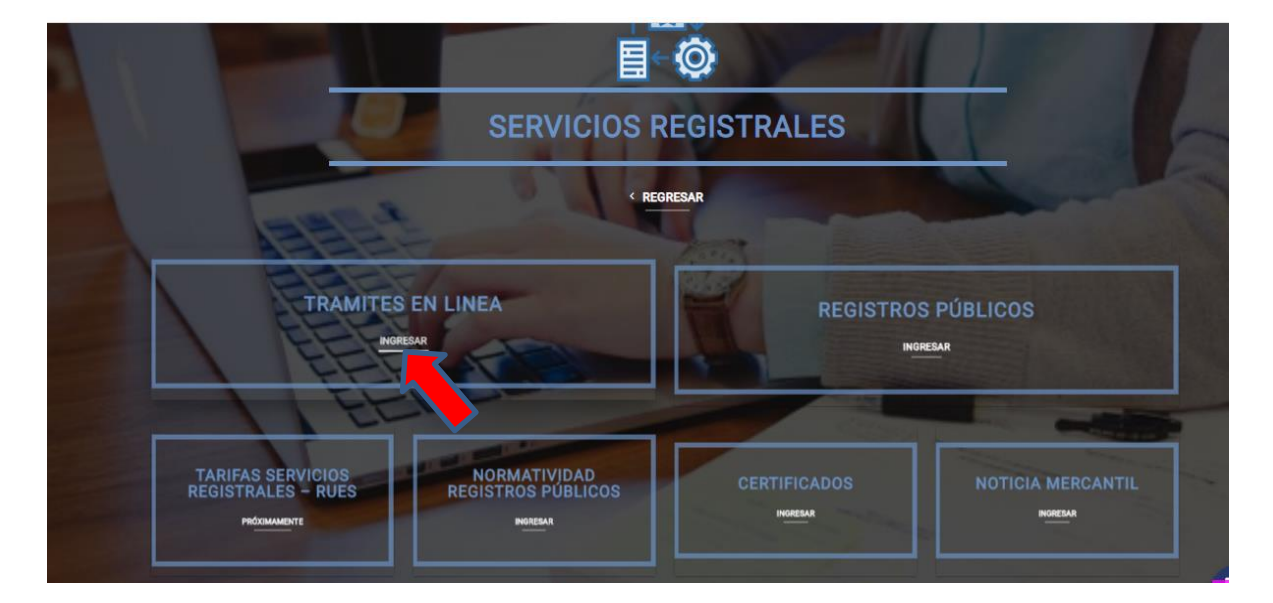

4. De clic en la casilla Otros Trámites

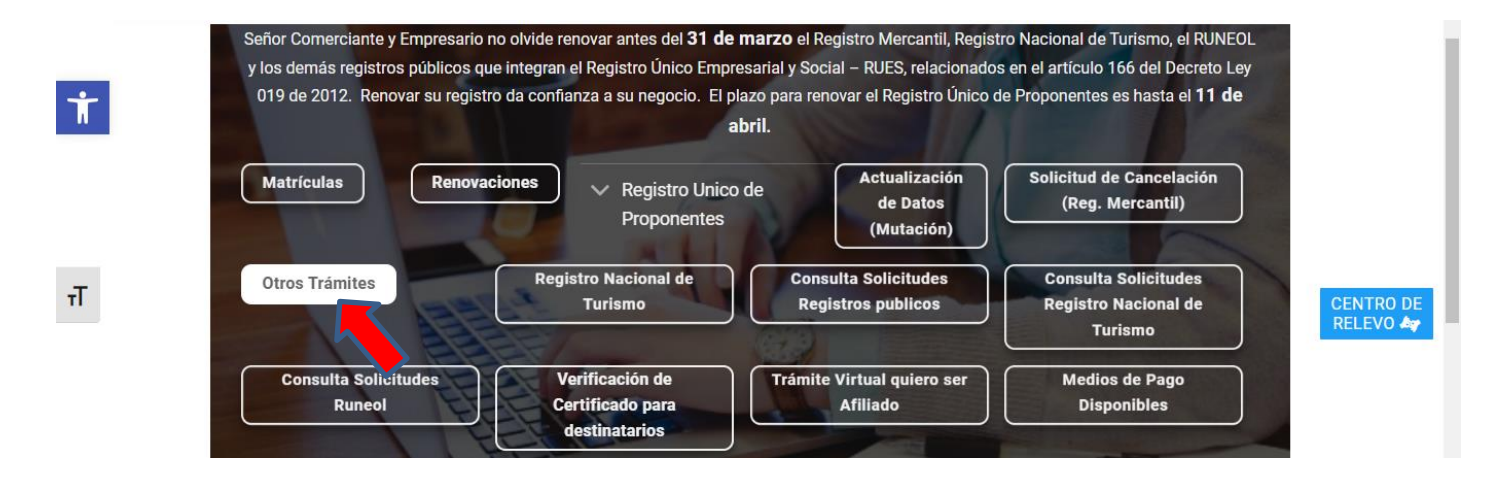

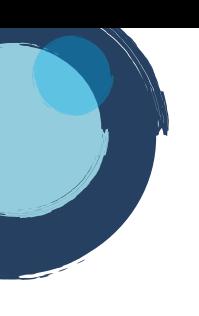

**5.** La página lo direcciona al Sistema Integrado de Información de la Cámara de Comercio de Duitama, debe seleccionar la opción registrarse para obtener el usuario y la contraseña. Posterior a ello ingrese digitando los datos que le pide el sistema.

Tenga presente que quien se registra debe ser una persona natural a nombre propio (con cédula de ciudadanía). No deben registrarse personas jurídicas.

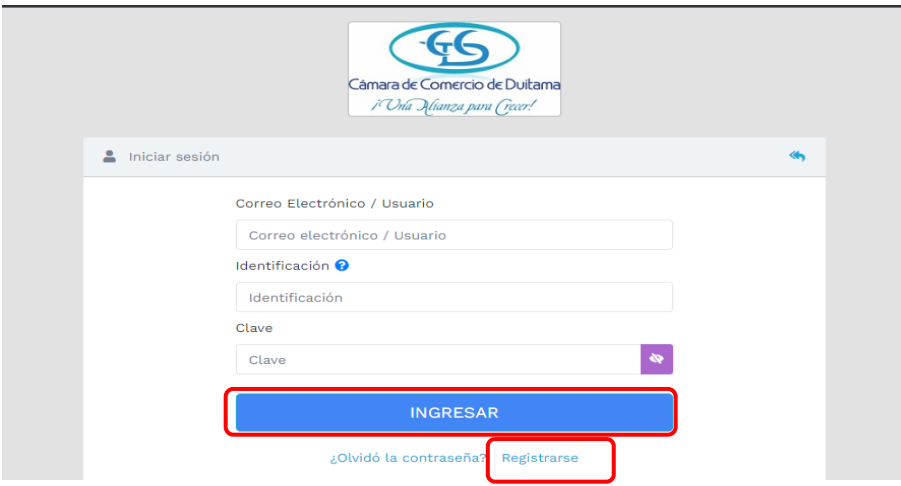

6. El sistema lo direcciona a la página principal de clic en CONSULTAS TRANSACCIONES

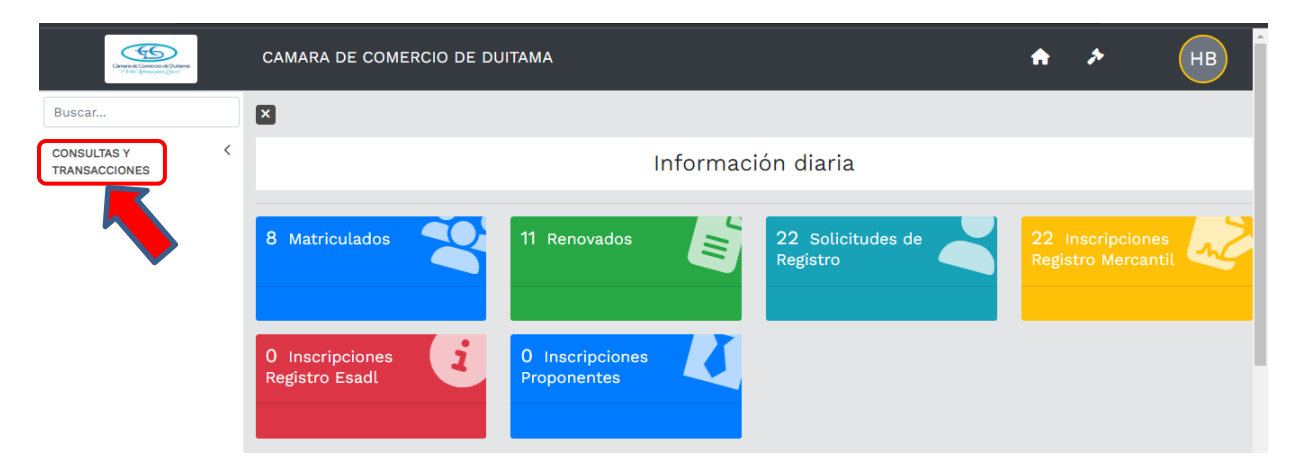

## 7. De clic en la opción Consulta registros públicos

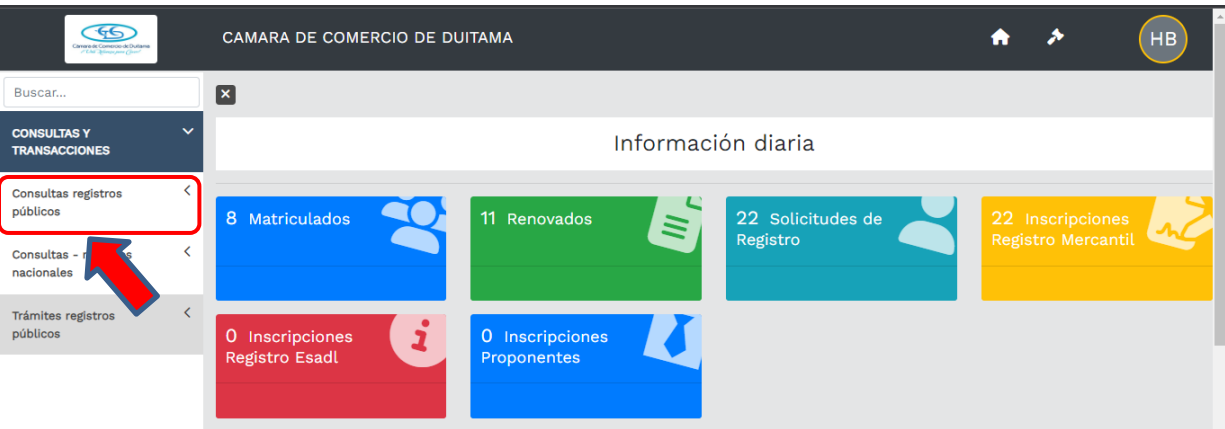

8. De clic en la opción de Expedientes

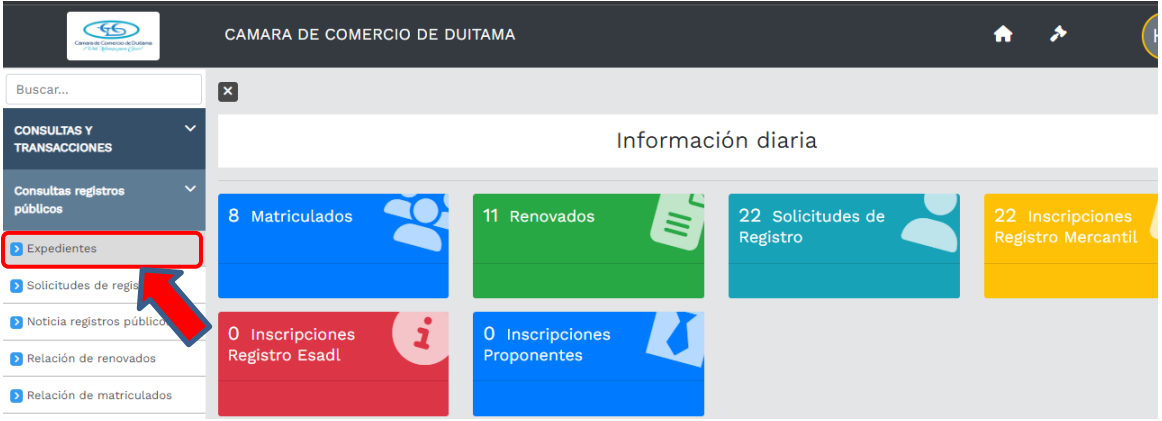

9. Seleccione cualquiera de las 2 opciones: MATRICULA o IDENTIFACIÓN/NIT y digite la información en el cuadro de "Ingresar la Información", finalmente de clic en continuar.

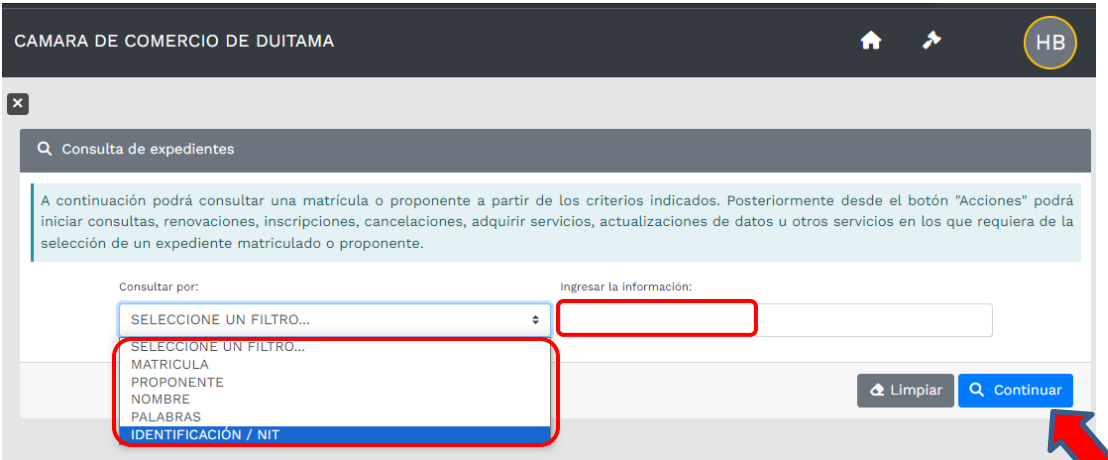

10. De clic en los 3 puntos que aparecen en la columna de Acciones

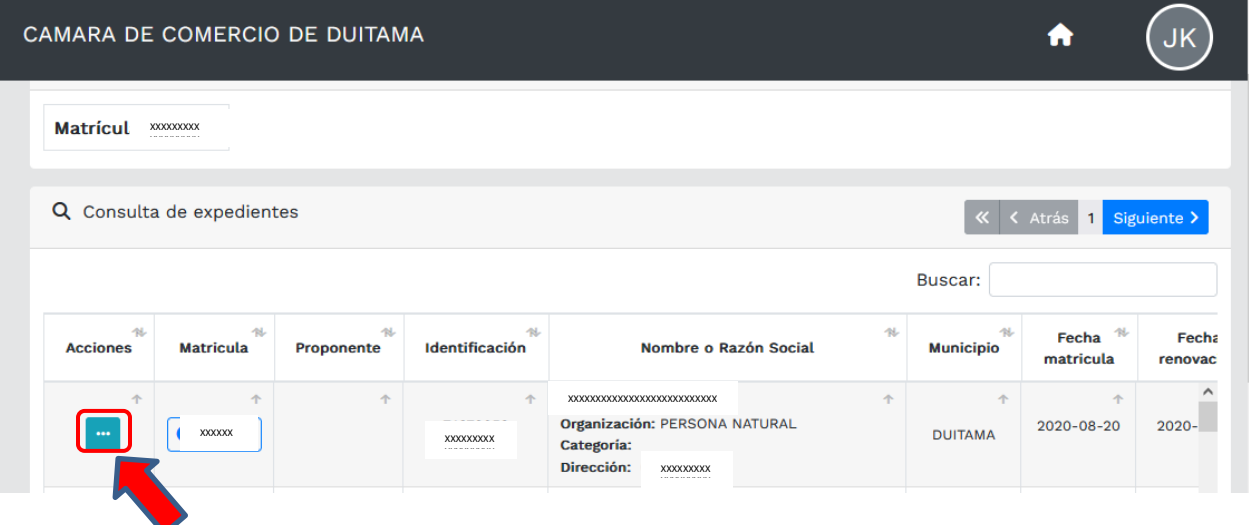

11. De clic en la opción Operaciones Mercantil/ESADL

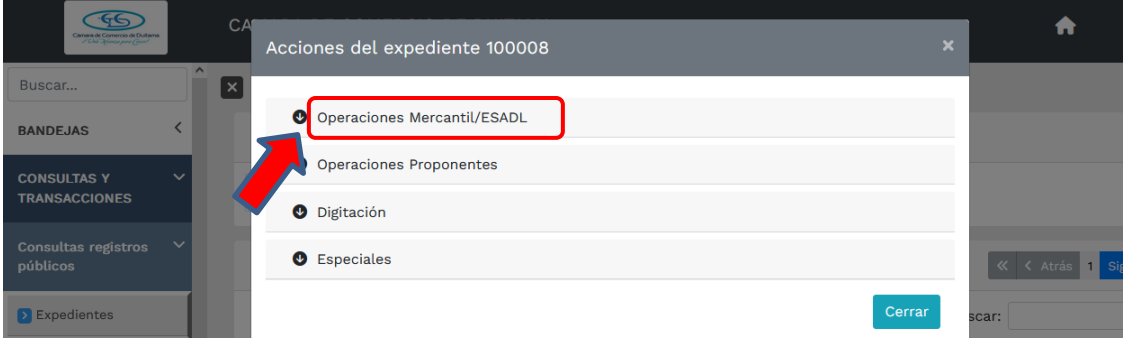

12. Seleccione la opción Reactivar matrícula SIPREF

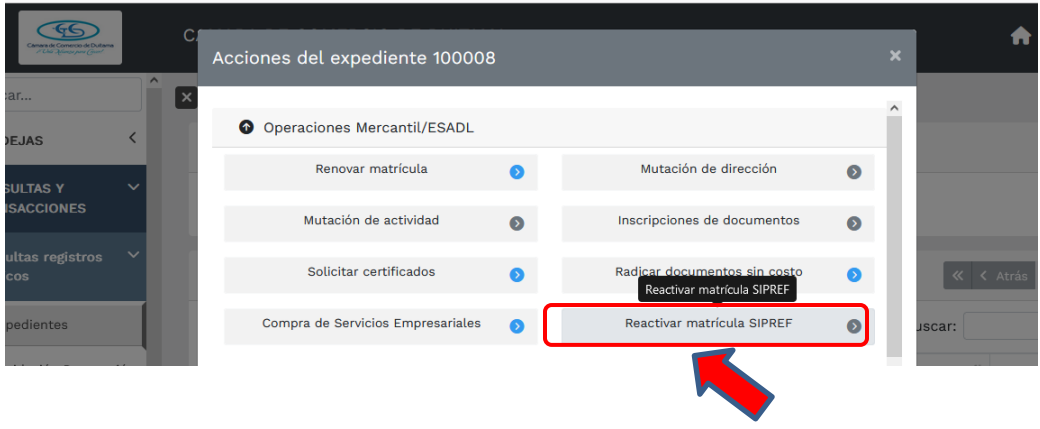

13. El sistema de brinda información general del trámite de Reactivación de expedientes, leala y continue ditando los datos que el sistema le pide para la reactivación.

**NOTA:** En caso de estar registrado como persona natural con establecimiento de comercio, debe hacer este proceso con las dos (2) matriculas.

## Reactivación de expedientes CAMARA DE COMERCIO DE DUITAMA

Señor cajero, a continuación se muestran los datos del expediente a reactivar. Por favor solicítele a la persona que realizará la reactivación, el documento de identidad, el cual deberá ser presentado en original. Digite los datos que el sistema le solicita y oprima el botón continuar.

En caso de persona natural podrá reactivarse mediante poder otorgado por el inscrito para lo cual se deberá anexar copia del mismo debidamente firmado y autenticado ante notario.

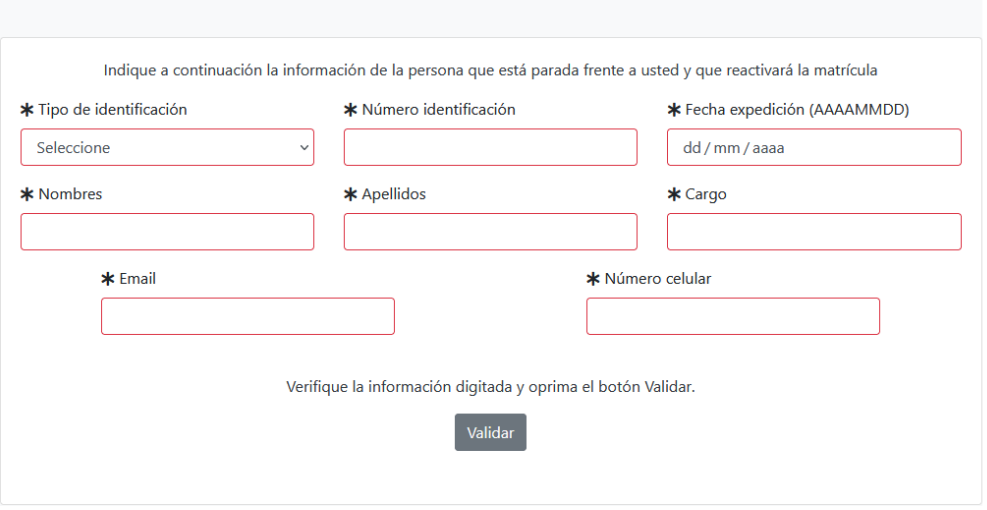

*Esperamos que la información aportada sea de gran ayuda, de igual manera lo invitamos a que continúe utilizando los canales virtuales de la Entidad, a través de la página web: <https://ccduitama.org.co/>*

Así mismo, lo invitamos a seguir nuestras redes sociales:

<https://www.facebook.com/CamaraDeComercioDeDuitama>

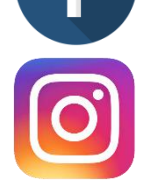

[https://www.instagram.com/camaradecomerciodeduitama](https://www.instagram.com/camaradecomerciodeduitama/)

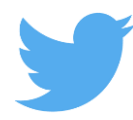

<https://twitter.com/camaraduitama>